# ىلع تانايبلاو توصلا تاملاكمل TDM ليوحت 5400AS تاباوب نيوكت لاثم ſ

# المحتويات

[المقدمة](#page-0-0) [المتطلبات الأساسية](#page-0-1) [المتطلبات](#page-0-2) [المكونات المستخدمة](#page-0-3) [الاصطلاحات](#page-1-0) [معلومات أساسية](#page-1-1) [التكوين](#page-1-2) [الرسم التخطيطي للشبكة](#page-2-0) [التكوينات](#page-2-1) [التحقق من الصحة](#page-4-0) [استكشاف الأخطاء وإصلاحها](#page-7-0) [أوامر استكشاف الأخطاء وإصلاحها](#page-7-1) [معلومات ذات صلة](#page-10-0)

### <span id="page-0-0"></span>المقدمة

يقدم هذا المستند تفاصيل نظرية وتكوين تحويل تجميع تقسيم الوقت (TDM (على النظام الأساسي 5400AS Cisco.

## <span id="page-0-1"></span>المتطلبات الأساسية

#### <span id="page-0-2"></span>المتطلبات

من المفترض أن القارئ لديه فهم أساسي لإشارات مكالمات ISDN وتوزيع مصادر الساعة المتزامنة على شبكات TDM. يتم توفير بعض المعلومات الأساسية حول انسجام TDM في هذا المستند. كما أن الإلمام بأوامر تكوين Cisco IOS ®وتصحيح الأخطاء يكون مفيدا.

### <span id="page-0-3"></span>المكونات المستخدمة

تستند المعلومات الواردة في هذا المستند إلى إصدارات البرامج والمكونات المادية التالية:

● الأنظمة الأساسية 5400AS Cisco و 5350AS و 5850AS

● برنامج IOS الإصدار 5XB12.2.2 من Cisco مع مجموعة ميزات Plus IP

تم إنشاء المعلومات الواردة في هذا المستند من الأجهزة الموجودة في بيئة معملية خاصة. بدأت جميع الأجهزة المُستخدمة في هذا المستند بتكوين ممسوح (افتراضي). إذا كانت شبكتك مباشرة، فتأكد من فهمك للتأثير المحتمل لأي أمر.

### <span id="page-1-0"></span>الاصطلاحات

راجع [اصطلاحات تلميحات Cisco التقنية للحصول على مزيد من المعلومات حول اصطلاحات المستندات.](//www.cisco.com/en/US/tech/tk801/tk36/technologies_tech_note09186a0080121ac5.shtml)

## <span id="page-1-1"></span>معلومات أساسية

التحويل الأساسي ل TDM هو مصدر ساعة متزامنة تتم مشاركته عبر جميع الواجهات التي تم تكوينها. إذا كان مرجع الساعة مختلفا عبر المنافذ، يقوم خادم الوصول بتسجيل انزلاقات الساعة، والتي يمكن عدم ملاحظتها مع المكالمات الصوتية، ولكن من المؤكد تقريبا أنها تتسبب في فشل مكالمات الفاكس أو المودم. لذلك، من المهم للغاية أن تتم مزامنة واجهات خادم الوصول التي يتم إستخدامها مع الأجهزة الخارجية (محولات PBX أو المكتب المركزي (CO)) مع مرجع شائع للساعة الرئيسية. يشترك معظم Telco أو موفري الخدمة في مرجع ساعة 1 Stratum أو ينشئون هذا المرجع وينشره عبر شبكاتهم. ولذلك، فإن عملية وضع حد للانسجام تحافظ، في معظم الحالات، على التزامن حتى بين مختلف مقدمي الخدمات. إذا حافظت جميع واجهات 1E1/T التي تم تكوينها على خادم الوصول على المزامنة، فسيكون احتمال حدوث أخطاء في الواجهة ضئيلا.

يقوم تحويل TDM بتوجيه مكالمة استنادا إلى خدمة التعرف على الرقم المطلوب (DNIS (للمكالمة الواردة. بمجرد أن يستقبل خادم الوصول رسالة إعداد ISDN Q.931 واردة، فيمكنه بعد ذلك تحديد مكان إرسال المكالمة، وتحديد قناة الحامل المناسبة على الواجهة الصادرة، وإرسال رسالة إعداد .931Q ISDN للإشارة إلى جهاز تدفق البيانات من الخادم بوجود مكالمة جديدة. بمجرد أن يرسل الجهاز الطرفي رسالة اتصال .931Q ISDN، يقوم خادم الوصول بتوصيل تدفقات تعديل رمز النبض (PCM (عبر اللوحة الخلفية. وكما هو موضح في الفقرة السابقة، يجب أن يكون للشبكتين المرفقتين نفس تزامن الساعة لضمان التحويل المجاني للأخطاء لتدفقات صوت PCM أو البيانات الرقمية من واجهة إلى أخرى. يعرض الرسم <u>[التخطيطي للشبكة](#page-2-0)</u> المفاهيم العامة لمكالمة ISDN الواردة على واجهات PRI معينة والتي يتم تحويلها من خلال واجهات أخرى استنادا إلى التطابقات التي تم إجراؤها على أقران الطلب لخدمة الهاتف القديمة العادية (POTS (التي تم تكوينها. إذا لزم الأمر، يمكن التلاعب بأرقام الاستدعاء/الاستدعاء باستخدام قواعد ترجمة IOS.

## <span id="page-1-2"></span>التكوين

يتم تثبيت الأنظمة الأساسية 5400AS عادة كخوادم وصول إلى بيانات الطلب الهاتفي أو الصوت أو الفاكس أو المودم. لإنهاء مكالمات نوع الكلام (الصوت أو الفاكس أو المودم)، يحتاج خادم الوصول إلى أي خدمة مناسبة، أي موارد لمعالج الإشارة الرقمية (DSP) للمنفذ المراد تثبيتها.

إذا لم يكن مطلوبا فعليا إنهاء إتصالات المودم أو الفاكس أو الصوت على خادم الوصول، ولكن لسبب ما يلزم تحويلها للخلف إلى منافذ بديلة، من الممكن تكوين 5400AS للعمل في تطبيق TDM بحت حيث يتم التحكم في تحويل المكالمات الصوتية عبر إرسال إشارات channel-D ISDN. يمكن تبديل مكالمات البيانات أو الكلام استنادا إلى DNIS (المسمى رقما) من خلال واجهة أخرى. وبشكل فعال، يصبح خادم الوصول محول صوت/بيانات TDM. غالبا ما تسمى هذه الميزة تحويل TDM، رغم تطبيق أسماء أخرى مثل تصفيف الشعر أو الترومة أو وهندام الطلب أيضا على التقنية. بوجه عام، تكون المصطلحات قابلة للتبديل ويستخدم لهذا المستند مصطلح تحويل TDM. لا توجد نغمات إشارات ذات ترددات متعددة للطنين المزدوج (DTMF (أو ترددات متعددة (MF (يتم تمريرها مع ISDN. يتم إجراء التحكم في المكالمات باستخدام رسائل قناة D المدمجة للتحكم في إرتباط البيانات عالي المستوى (HDLC(. لذلك، لا توجد حاجة لموارد DSP للمكالمات الصوتية عند إستخدامها في وضع تشغيل TDM.

يستخدم خادم الوصول DNIS الوارد (الرقم المستدعى) للمطابقة على نمط وجهة طلب نظير POTS الصادر ويقوم بتوجيه الاستدعاء إلى منفذ مناسب. من الممكن إستخدام قواعد ترجمة IOS للتلاعب بأرقام المكالمات والمسماة لقرارات توجيه المكالمات أيضا.

يمكن أن تتضمن تطبيقات تحويل TDM خادم وصول يعمل كتبادل بيانات/صوت ISDN صغير (باستخدام محاكاة بروتوكول جانب الشبكة ISDN(، أو إعادة توجيه المكالمات عبر شركات نقل بديلة (الأقل تكلفة).

يوضح هذا المستند كيفية تكوين 5400AS لإجراء تحويل TDM لمكالمات الصوت والبيانات. استنادا إلى التطابقات التي تم إجراؤها على DNIS للمكالمة الواردة (المتوفرة في رسالة إعداد ISDN Q.931)، يتم تحويل المكالمة من واجهة واحدة إلى واجهة بديلة. كما تعمل هذه التقنية على منصات أخرى تستخدم المستويات الخلفية ل TDM مثل 5350AS و 5850AS.

في هذا القسم، تُقدّم لك معلومات تكوين الميزات الموضحة في هذا المستند.

**ملاحظة:** أستخدم <u>[أداة بحث الأوامر](//tools.cisco.com/Support/CLILookup/cltSearchAction.do)</u> (للعملاء <u>[المسجلين](//tools.cisco.com/RPF/register/register.do)</u> فقط) للعثور على مزيد من المعلومات حول الأوامر المستخدمة في هذا المستند.

#### <span id="page-2-0"></span>الرسم التخطيطي للشبكة

يستخدم هذا المستند إعداد الشبكة التالي:

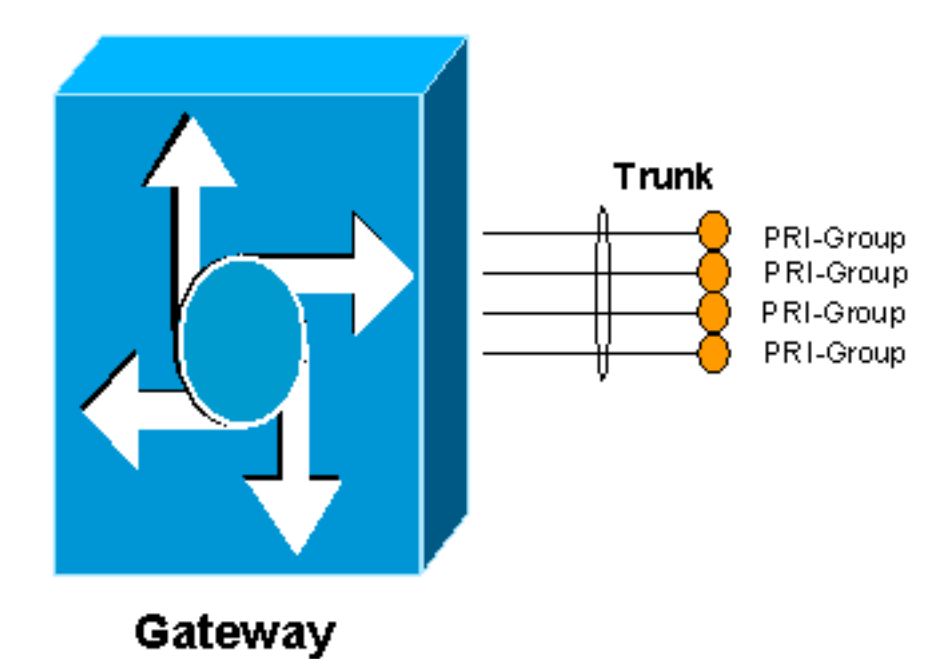

# <span id="page-2-1"></span>التكوينات

للسماح لخادم الوصول بإجراء تحويل TDM، يجب تمكين تجميع الموارد ووضع موارد القناة المتاحة لحاملها في مجموعة. يتم بعد ذلك ربط تجمع القنوات لحاملها هذا بمجموعة DNIS، التي تسمح بربط تجمعات معينة من الموارد إما بأرقام مستدعية واردة أو أي أرقام مستدعية واردة. يوضح هذا الإخراج مثالا:

#### الطراز 5400AS

```
!
                                    resource-pool enable
                                                        !
                  resource-pool group resource TDM_Voice
                                         range limit 124
       Up to 124 speech channels can be switched. ! ---!
resource-pool group resource TDM_Data range limit 124 !-
         -- Up to 124 data channels can be switched. ! !
resource-pool profile customer TDM_Switching limit base-
size all limit overflow-size 0 resource TDM_Voice speech
    !--- Resources for speech calls. ! resource TDM_Data
digital ! resources for data calls ! dnis group default
  ! .!--- Default DNIS group matches all called numbers
```
يجب تمكين ميزة تجميع الموارد للسماح بتحويل TDM. يتم تحديد مجموعة موارد تسمى Voice\_TDM مما يسمح بتوفير ما يصل إلى 124 قناة لمكالمات الكلام. وتتيح مجموعة موارد ثانية تسمى Data\_TDM ما يصل إلى 124 قناة لمكالمات البيانات. هذه الأرقام مشتقة من الحد الأقصى لعدد منافذ 1E أو 1T على النظام. على سبيل المثال، تحتوي بطاقة 8 منافذ 1E على 30 قناة حاملة بالإضافة إلى قناة إرسال إشارات واحدة لكل واجهة (31 قناة) ل 8 منافذ. ويبلغ المجموع 248 (31 مضروبا في 8). يتم تخصيص النصف للبيانات والنصف للمكالمات الصوتية هنا.

وبعد ذلك يتم وضع مجموعة الموارد Voice\_TDM في ملف تعريف يسمى Switching\_TDM ويتم تعريف أنواع المكالمات على أنها كلام، بينما يتم تعريف مجموعة الموارد Data\_TDM على أنها رقمية. وهذا يسمح بشكل فعال بإجراء المكالمات من خلال إمكانيات الكلام وحامل البيانات من خلال خادم الوصول. يسمح الأمر **الافَتراضي لمجموعة** DNIS بمطابقة كافة الأرقام الواردة المسماة. من الممكن تحديد مجموعات DNIS التي تتطابق مع أرقام مستدعية أكثر تحديدا. راجع دليل تكوين [تجميع موارد المنفذ العالمي لخدمات الصوت والبيانات](//www.cisco.com/en/US/docs/ios/12_2/12_2x/12_2xb/feature/guide/ftuprpxb.html) للحصول على مزيد من المعلومات.

إذا كان ضروريا، يمكن التلاعب بالأرقام المطلوبة لإعداد أكواد الوصول بمجرد وصول المكالمة إلى منفذ معين. على سبيل المثال:

#### الطراز 5400AS ! translation-rule 1 Rule 1 ^.% 555 *Match on any string, prepend with 555.* ! voice-port *---!* 6/0:D translate called 1 *!--- Apply translation rule 1 to port 6/0 so any !--- incoming call is prepended with 555.* compand-type a-law ! voice-port 6/3:D compand-type a-law *!--- The translated called number is matched on POTS dial-peers !--- to determine where it should be routed.* dial-peer voice 1 pots description - enable DID (single stage dialing) on port 6/0 incoming callednumber . direct-inward-dial port 6/0:D ! dial-peer voice 2 pots description - reroute calls from 6/0 to 6/3 destination-pattern 55598842304 port 6/3:D prefix ! 0401890165

عندما تأتي مكالمة على المنفذ 0/6، يتم تزويدها مسبقا ب 555. إذا كان الرقم الأصلي المسمى هو 98842304، يصبح الرقم المترجم 5598842304 ويتطابق على 2 dial-peer. يتم إرسال المكالمة بعد ذلك في المنفذ 3/6. بما أنه تطابق صريح، يتم خلع الرقم المستدعى الأصلي ويستبدله أمر البادئة ب 0401890165.

يعمل تحويل مكالمات البيانات بنفس الطريقة. يتطابق POTS مع نظير الطلب على رقم مستدعى ويوجهه إلى منفذ آخر. كمثال، إن يأتي مكالمة على ميناء 4/6 مع رقم يدعو 5551000، هو يحول ميناء 7/6 مع جديد يدعو رقم .5552000 بالمثل، إن يأتي المكالمة في ميناء 7/6 مع رقم يسمى ،5552000 هو يحول على ميناء 4/6 مع جديد يسمى رقم .5551000

#### الطراز 5400AS

```
!
              dial-peer voice 3 pots
description - enable DID on port 6/4
              incoming called-number
                  direct-inward-dial
                          port 6/4:D
                                    !
              dial-peer voice 4 pots
description - enable DID on port 6/7
              incoming called-number
                  direct-inward-dial
                          port 6/7:D
```

```
dial-peer voice 12 pots
description - reroute calls from 6/4 to 6/7
                destination-pattern 5551000
                                 port 6/7:D
                             prefix 5552000
                                           !
                    dial-peer voice 13 pots
description - reroute calls from 6/7 to 6/4
                destination-pattern 5552000
                                 port 6/4:D
                             prefix 5551000
                                           !
```
### <span id="page-4-0"></span>التحقق من الصحة

!

استخدم هذا القسم لتأكيد عمل التكوين بشكل صحيح.

تدعم <u>اداة مترجم الإخراج (للعملاءالمسجلين فقط) بعض اوامر</u> show. استخدم اداة مترجم الإخراج (OIT) لعرض تحليل مُخرَج الأمر show .

● run show —يعرض التكوين الكامل لخادم الوصول الذي يعمل كمحول TDM.

```
multi-5-19#show run
                                   ...Building configuration
                         Current configuration : 3110 bytes
                                                            !
Last configuration change at 13:18:39 UTC Wed Jun 19 2002 !
NVRAM config last updated at 20:45:12 UTC Sat Jan 8 2000 !
                                                            !
                                                version 12.2
           service timestamps debug datetime msec localtime
                              service timestamps log uptime
                             no service password-encryption
                                                            !
                                         hostname multi-5-19
                                                            !
                                       enable password cisco
                                                            !
                                                            !
                                                            !
                                        resource-pool enable
                                                            !
                     resource-pool group resource TDM_Voice
                                             range limit 124
                                                            !
                      resource-pool group resource TDM_Data
                                             range limit 124
                                                            !
               resource-pool profile customer TDM_Switching
                                         limit base-size all
                                       limit overflow-size 0
                                   resource TDM_Data digital
                                   resource TDM_Voice speech
                                          dnis group default
                              dial-tdm-clock priority 1 6/0
                                                            !
                                                            !
```

```
!
                                !
                  ip subnet-zero
                          ip cef
                               !
  isdn switch-type primary-net5
                                !
                                !
                                !
                                !
                                !
                                !
                               !
     fax interface-type fax-mail
mta receive maximum-recipients 0
                                !
               controller E1 6/0
        pri-group timeslots 1-31
                              !
               controller E1 6/1
                               !
               controller E1 6/2
                               !
               controller E1 6/3
        pri-group timeslots 1-31
                               !
               controller E1 6/4
        pri-group timeslots 1-31
                               !
               controller E1 6/5
                               !
               controller E1 6/6
                               !
               controller E1 6/7
        pri-group timeslots 1-31
                               !
              translation-rule 1
                  Rule 1 ^.% 555
                               !
              translation-rule 2
                  Rule 2 ^.% 666
                                !
                                !
                               !
       interface FastEthernet0/0
                   no ip address
                     duplex auto
                      speed auto
                               !
       interface FastEthernet0/1
                   no ip address
                     duplex auto
                      speed auto
                               !
             interface Serial0/0
                   no ip address
                        shutdown
               clockrate 2000000
                               !
             interface Serial0/1
                  no ip address
                        shutdown
               clockrate 2000000
                                !
```

```
interface Serial6/0:15
               no ip address
isdn switch-type primary-net5
    isdn incoming-voice modem
                no cdp enable
                             !
       interface Serial6/3:15
                no ip address
isdn switch-type primary-net5
    isdn incoming-voice modem
                no cdp enable
                            !
       interface Serial6/4:15
               no ip address
isdn switch-type primary-net5
isdn protocol-emulate network
                no cdp enable
                            !
       interface Serial6/7:15
                no ip address
isdn switch-type primary-net5
isdn protocol-emulate network
                no cdp enable
                             !
       interface Group-Async0
         physical-layer async
                no ip address
                            !
                 ip classless
                             !
            no ip http server
                             !
                             !
                             !
               call rsvp-sync
                            !
             voice-port 6/0:D
           translate called 1
           compand-type a-law
                            !
             voice-port 6/3:D
           translate called 2
           compand-type a-law
                            !
             voice-port 6/4:D
           compand-type a-law
                            !
             voice-port 6/7:D
           compand-type a-law
                            !
                             !
         mgcp profile default
                             !
         dial-peer cor custom
                             !
                             !
                            !
       dial-peer voice 1 pots
       incoming called-number
           direct-inward-dial
                   port 6/0:D
                             !
       dial-peer voice 2 pots
       incoming called-number
```

```
direct-inward-dial
                     port 6/3:D
                               !
        dial-peer voice 10 pots
destination-pattern 55598842304
                     port 6/3:D
                prefix 94344600
                               !
        dial-peer voice 11 pots
destination-pattern 66698842305
                     port 6/0:D
                prefix 94344600
                               !
         dial-peer voice 3 pots
         incoming called-number
             direct-inward-dial
                     port 6/4:D
                               !
         dial-peer voice 4 pots
         incoming called-number
             direct-inward-dial
                     port 6/7:D
                               !
        dial-peer voice 12 pots
    destination-pattern 5551000
                     port 6/7:D
                 prefix 5552000
                               !
        dial-peer voice 13 pots
    destination-pattern 5552000
                     port 6/4:D
                 prefix 5551000
                               !
                               !
                     line con 0
                     line aux 0
                   line vty 0 4
                 password cisco
                          login
                               !
   scheduler allocate 10000 400
                     ntp master
                             end
```
multi-5-19#

# <span id="page-7-0"></span>استكشاف الأخطاء وإصلاحها

أستخدم هذا القسم لاستكشاف أخطاء التكوين وإصلاحها.

### <span id="page-7-1"></span>أوامر استكشاف الأخطاء وإصلاحها

تدعم <u>[أداة مترجم الإخراج \(](https://www.cisco.com/cgi-bin/Support/OutputInterpreter/home.pl)[للعملاءالمسجلين فقط\) بعض أوامر](//tools.cisco.com/RPF/register/register.do)</u> show. استخدم أداة مترجم الإخراج (OIT) لعرض تحليل مُخرَج الأمر show .

عند أستكشاف أخطاء شبكات ISDN وإصلاحها، يمكنك جعل قنوات B مشغولة. قم بإصدار الأمر X busyout 0ds تحت وضع تكوين وحدة التحكم لشنطة CAS. in order to أنشغلت خارج CCS أو PRI ISDN يستعمل ال **isdn خدمة b\_channel x دولة 2** أمر تحت قارن تشكيل أسلوب.

بالنسبة للطراز 1T:

Router(config)#**interface serial 0:23**

بالنسبة للفئة 1E:

Router(config)#**interface serial 0:15**

Router(config-if)#**isdn service b\_channel X state 2**

الحالات الصحيحة هي 0=Outofservice=2 ،Maint=1 ،InService، وX هو رقم القناة B في كل من تكوينات CCS و .CAS

يمكن إستخدام الأمر show isdn service للعثور على حالة كل قناة B.

ملاحظة: ارجع إلى [معلومات مهمة حول أوامر التصحيح](//www.cisco.com/en/US/tech/tk801/tk379/technologies_tech_note09186a008017874c.shtml) قبل إستخدام أوامر debug.

يمكن إستخدام تصحيح أخطاء قاعدة الترجمة العادية ل ISDN و IOS لاستكشاف أخطاء تحويل TDM وإصلاحها.

- debug translation detail—يعرض معلومات حول تشغيل قواعد ترجمة IOS حتى يمكن مراقبة عمليات التلاعب الرقمي لأرقام الاستدعاء أو الاستدعاء.
- debug isdn q931—يعرض معلومات حول إعداد المكالمات وإنهائها لاتصالات شبكة ISDN (الطبقة 3) بين الموجه المحلي (جانب المستخدم) والشبكة.

مخرجات الأمر هذه هي مسارات **لتصحيح أخطاء الترجمة التفصيلية** (تصحيح أخطاء قاعدة ترجمة IOS) وdebug 931q isdn الممكنة لاتصال الكلام على المنفذ 0/6 الذي يتم تحويلها إلى المنفذ .3/6

```
multi-5-19#debug translation detailed
                         Jan 1 00:20:53.215: ISDN Se6/0:15: RX <- SETUP pd = 8 callref = 0x1D79*
                                             Jan 1 00:20:53.215: Bearer Capability i = 0x8090A3*
                                                    Jan 1 00:20:53.215: Channel ID i = 0xA18395*
                                  ,'Jan 1 00:20:53.215: Called Party Number i = 0x80, '98842304*
                                                                      Plan:Unknown, Type:Unknown
Receive a setup message on interface 6/0:15 for a !--- speech call with a called number of ---!
  98842304. !--- Speech call is indicated by the bearer capability of 0x8090A3 : !--- 64 Kbps A-
    law PCM audio/speech. !--- IOS Translation rule number 1 prepends '555' to the original !---
       called number when it passes through port 6/0. *Jan 1 00:20:53.219: xrule_checking *Jan 1
      00:20:53.219: xrule_checking calling , called 98842304 *Jan 1 00:20:53.219: xrule_checking
 peer_tag 0, direction 1, protocol 6 *Jan 1 00:20:53.219: xrule_translation *Jan 1 00:20:53.219:
        xrule_translation callednumber 98842304, strlen 8 *Jan 1 00:20:53.219: xrule_translation
  callednumber 98842304 xruleCalledTag=1 *Jan 1 00:20:53.219: xrule_translation called Callparms
Numpertype 0x80, match type 0x0 *Jan 1 00:20:53.219: xrule translation Xrule index 1, Numpertype
         0x9 *Jan 1 00:20:53.219: dpMatchString, target_number 98842304, match_number ^.% *Jan 1
          00:20:53.219: dpMatchString match_tmp , match_len 0 *Jan 1 00:20:53.219: dpMatchString
    beginning_replace 0, match_tmp ,target 98842304 *Jan 1 00:20:53.219: dpMatchString 1. target
       98842304,match_tmp *Jan 1 00:20:53.219: dpMatchString 1.1 compare_len 0, target 98842304,
 match_tmp *Jan 1 00:20:53.219: dpMatchString 5. match_len=compare_len 0, target 98842304 *Jan 1
  00:20:53.219: replace_string *Jan 1 00:20:53.219: replace_string match ^.%, replace 555 *Jan 1
      00:20:53.219: translation_format replace_rule ^.%, strip_proceeding 0 *Jan 1 00:20:53.219:
  replace_string match_tmp ^.%, strip_proceeding 0 *Jan 1 00:20:53.219: replace_string match_tmp
```
\*Jan 1 00:20:53.219: replace\_string direction 1, callparty 2 \*Jan 1 00:20:53.219: replace\_string direction 1, callparty 2, target 98842304 \*Jan 1 00:20:53.219: replace\_string match\_tmp ,replace 555 \*Jan 1 00:20:53.219: replace\_string2.replace1,target98842304,current98842304,match\_tmp \*Jan 1 00:20:53.219: replace\_string2.1 compare\_len 0,match\_len 0 \*Jan 1 00:20:53.219: replace\_string 3. replace1 , compare\_len 0 \*Jan 1 00:20:53.219: replace\_string 4. replace1 5,compare\_len - 1,replace 55 \*Jan 1 00:20:53.219: replace\_string 4. replace1 55,compare\_len -2,replace 5 \*Jan 1 00:20:53.219: replace\_string 4. replace1 555,compare\_len -3,replace \*Jan 1 00:20:53.219: replace\_string 5.replace1 555, compare\_len -3,match\_len 0 \*Jan 1 00:20:53.219: replace\_string 6. replace1 555,compare\_len -3,current 98842304 \*Jan 1 00:20:53.219: replace\_string 7. replace1 5559 \*Jan 1 00:20:53.219: replace\_string 7. replace1 55598 \*Jan 1 00:20:53.219: replace\_string 7. replace1 555988 \*Jan 1 00:20:53.219: replace\_string 7. replace1 5559884 \*Jan 1 00:20:53.219: replace\_string 7. replace1 55598842 \*Jan 1 00:20:53.219: replace\_string 7. replace1 555988423 \*Jan 1 00:20:53.219: replace\_string 7. replace1 5559884230 \*Jan 1 00:20:53.219: replace\_string 7. replace1 55598842304 \*Jan 1 00:20:53.219: replace\_string buffer 55598842304 \*Jan 1 00:20:53.219: xrule\_translation index 1,xrule\_number 55598842304, callparty 2 \*Jan 1  $00:20:53.219:$  xrule\_translation Return  $rc = 0 * Jan 1 00:20:53.219:$  xrule\_checking Return  $rc = 0$ \*Jan 1 00:20:53.223: ISDN Se6/0:15: TX -> CALL\_PROC pd = 8 callref = 0x9D79 \*Jan 1 00:20:53.223: Channel ID i = 0xA98395 *!--- Send a call proceeding back to the ISDN.* \*Jan 1 00:20:53.227: ISDN Se6/3:15: TX -> SETUP pd = 8 callref =  $0x0005$  \*Jan 1 00:20:53.227: Bearer Capability i = 0x8090A3 \*Jan 1 00:20:53.227: Channel ID i = 0xA9839F \*Jan 1 00:20:53.227: Called Party Number i = 0x80, '0401890165', Plan:Unknown, Type:Unknown *!--- Match has been made on outgoing POTS dialpeer !--- and a new call is sent out on 6/3:15.* \*Jan 1 00:20:53.371: ISDN Se6/3:15: RX <- CALL\_PROC pd = 8 callref = 0x8005 \*Jan 1 00:20:53.371: Channel ID i = 0xA1839F \*Jan 1 00:20:53.371: ISDN Se6/3:15: RX <- ALERTING pd = 8 callref = 0x8005 *!--- Receive alerting on the second (outgoing) call leg.* \*Jan 1 00:20:53.375: ISDN Se6/0:15: TX -> ALERTING pd = 8 callref = 0x9D79 \*Jan 1 00:20:53.375: Progress Ind i = 0x8188 - In-band info or appropriate now available *!--- Send alerting on the first (incoming) call leg.* \*Jan 1 00:21:00.095: ISDN Se6/3:15: RX <- CONNECT pd = 8 callref = 0x8005 \*Jan 1 00:21:00.095: ISDN Se6/3:15: TX -> CONNECT\_ACK pd = 8 callref = 0x0005 \*Jan 1 00:21:00.099: ISDN Se6/0:15: TX -> CONNECT pd = 8 callref = 0x9D79 \*Jan 1 00:21:00.247: ISDN Se6/0:15: RX <- CONNECT\_ACK pd = 8 callref = 0x1D79 *!--- Both calls connect.* \*Jan 1 00:21:00.247: ISDN Se6/0:15: CALL\_PROGRESS:CALL\_CONNECTED call id 0x5, bchan 20, dsl0 \*Jan 1 00:21:37.591: ISDN Se6/0:15: RX <- DISCONNECT pd = 8 callref = 0x1D79 \*Jan 1 00:21:37.591: Cause i = 0x8290 - Normal call clearing *!--- Receive a disconnect on incoming call leg.* \*Jan 1 00:21:37.595: ISDN Se6/0:15: TX -> RELEASE pd = 8 callref = 0x9D79 \*Jan 1 00:21:37.599: ISDN Se6/3:15: TX -> DISCONNECT pd = 8 callref = 0x0005 \*Jan 1 00:21:37.599: Cause i = 0x8090 - Normal call clearing *!--- Send a disconnect on the outgoing call leg.* \*Jan 1 00:21:37.631: ISDN Se6/0:15: RX <- RELEASE\_COMP pd = 8 callref = 0x1D79 \*Jan 1 00:21:37.723: ISDN Se6/3:15: RX <- RELEASE pd = 8 callref = 0x8005 \*Jan 1 00:21:37.723: Cause i = 0x8290 - Normal call clearing \*Jan 1 00:21:37.723: ISDN Se6/3:15: TX -> RELEASE\_COMP pd = 8 callref = *.*0x0005 *!--- Both calls have cleared*

هذا هو مخرج الأمر من الأمر 931q isdn debug. تظهر هذه الآثار إستدعاء بيانات ISDN المحول من المنفذ 4/6 إلى المنفذ .7/6

Jun 19 13:36:02.091: ISDN Se6/4:15: RX <- SETUP pd = 8 callref = 0x0005 Jun 19 13:36:02.091: Bearer Capability i = 0x8890 Jun 19 13:36:02.091: Channel ID i = 0xA9839F Jun 19 13:36:02.095: Called Party Number i = 0x81, '5551000', Plan:ISDN, Type:Unknown *Call comes in on port 6/4 for 5551000. Bearer Capability !--- is 0x8890, which indicates ---! 64 K data call.* Jun 19 13:36:02.095: ISDN Se6/4:15: TX -> CALL\_PROC pd = 8 callref = 0x8005 Jun 19 13:36:02.095: Channel ID i = 0xA9839F Jun 19 13:36:02.099: ISDN Se6/7:15: TX -> SETUP pd = 8 callref = 0x0085 Jun 19 13:36:02.099: Bearer Capability i = 0x8890 Jun 19 13:36:02.099: Channel ID i = 0xA98381 Jun 19 13:36:02.099: Called Party Number i = 0x81, '5552000', Plan:ISDN, Type:Unknown *!--- Redirect the call out on port 6/7, (new) called !--- number is 5552000 with data bearer capability.* Jun 19 13:36:02.155: ISDN Se6/7:15: RX <- CALL\_PROC pd = 8 callref = 0x8085 Jun 19 13:36:02.155: Channel ID i = 0xA98381 Jun 19 13:36:02.159: ISDN Se6/7:15: RX <- CONNECT pd = 8 callref = 0x8085 Jun 19 13:36:02.159: Channel ID i = 0xA98381 *!--- Second call leg connects.* Jun 19 13:36:02.159: ISDN Se6/7:15: TX -> CONNECT\_ACK pd = 8 callref = 0x0085 Jun 19 13:36:02.163: ISDN Se6/4:15: CALL\_PROGRESS:CALL\_CONNECTED call id 0x7,bchan 30, dsl 2 Jun 19 13:36:02.163: ISDN Se6/4:15: TX -> CONNECT pd = 8 callref = 0x8005 *!--- First call leg connects.* Jun 19 13:36:02.215: ISDN Se6/4:15: RX <- CONNECT\_ACK pd = 8 callref = 0x0005 Jun 19 13:38:12.783: ISDN Se6/4:15: RX <- DISCONNECT pd = 8 callref = 0x0005 Jun 19 13:38:12.783: Cause i = 0x8090 - Normal call clearing *!--- Remote device drops the call, first call leg disconnects.*

Jun 19 13:38:12.787: ISDN Se6/4:15: TX -> RELEASE pd = 8 callref = 0x8005 Jun 19 13:38:12.787: ISDN Se6/7:15: TX -> DISCONNECT pd = 8 callref = 0x0085 Jun 19 13:38:12.787: Cause i = 0x8290 - Normal call clearing *!--- Second call leg is dropped.* Jun 19 13:38:12.807: ISDN Se6/7:15: RX <- RELEASE pd = 8 callref = 0x8085 Jun 19 13:38:12.851: ISDN Se6/4:15: RX <- RELEASE\_COMP pd = 8 *.*callref = 0x0005 *!--- Both calls have cleared*

### <span id="page-10-0"></span>معلومات ذات صلة

- [تجميع موارد المنفذ العالمي لخدمات الصوت والبيانات](//www.cisco.com/en/US/docs/ios/12_2/12_2x/12_2xb/feature/guide/ftuprpxb.html?referring_site=bodynav)
	- <u>[دعم تقنية الصوت](//www.cisco.com/en/US/tech/tk652/tsd_technology_support_category_home.html?referring_site=bodynav)</u>
- [دعم منتجات الاتصالات الصوتية والاتصالات الموحّدة](//www.cisco.com/en/US/products/sw/voicesw/tsd_products_support_category_home.html?referring_site=bodynav)
- [استكشاف أخطاء خدمة IP الهاتفية من Cisco وإصلاحها](http://www.amazon.com/exec/obidos/tg/detail/-/1587050757/002-2852372-2325602?referring_site=bodynav)
	- [الدعم التقني والمستندات Systems Cisco](//www.cisco.com/cisco/web/support/index.html?referring_site=bodynav)

ةمجرتلا هذه لوح

ةي الآلال تاين تان تان تان ان الماساب دنت الأمانية عام الثانية التالية تم ملابات أولان أعيمته من معت $\cup$  معدد عامل من من ميدين في عمرية أن على ميدين في المعامل م امك ققيقا الأفال المعان المعالم في الأقال في الأفاق التي توكير المالم الما Cisco يلخت .فرتحم مجرتم اهمدقي يتلا ةيفارتحالا ةمجرتلا عم لاحلا وه ىل| اًمئاد عوجرلاب يصوُتو تامجرتلl مذه ققد نع امتيلوئسم Systems ارامستناء انالانهاني إنهاني للسابلة طربة متوقيا.